## Hoofdstuk 1

# Maak kennis met de Raspberry Pi

Je Raspberry Pi is een wonder op miniformaat, met een behoorlijke rekenkracht op een oppervlakte die niet groter is dan een creditcard. Hij is in staat tot fantastische prestaties, maar er zijn wat dingen die je moet weten voordat je een sprong in het diepe kunt wagen.

#### Tip

**Als je staat te popelen om te beginnen, sla dan een paar pagina's over om uit te vinden hoe je de Raspberry Pi op een beeldscherm, een toetsenbord en een muis aansluit.** 

## **ARM versus x86**

De processor in het hart van het Raspberry Pi-systeem is een Broadcom BCM2835 systeem-op-chip (*system-on-chip*: SoC) multimediaprocessor. Dit betekent dat de meeste onderdelen van het systeem, met inbegrip van de centrale verwerkingseenheid en de beeldverwer-

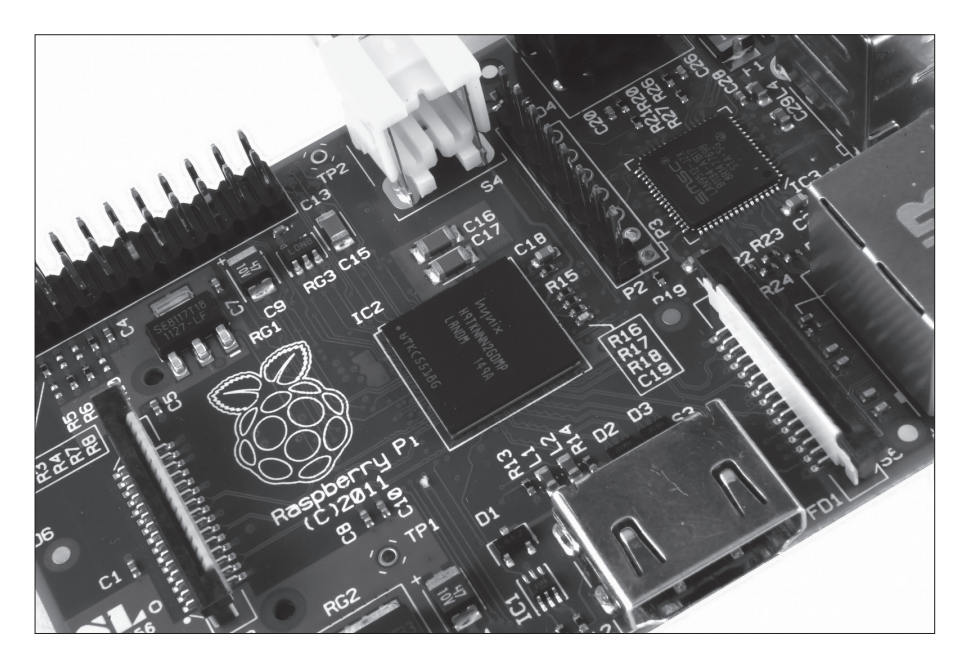

*Figuur 1-1: De BCM2835 SoC, gelegen onder een geheugenchip van Hynix*

kingseenheid en de audio- en communicatiehardware, zich bevinden op het component dat verborgen zit onder de geheugenchip van 256 MB in het midden van de printplaat (zie Figuur 1-1).

Het is echter niet alleen het SoC-ontwerp waardoor de BCM2835 verschilt van de processor in je desktop of laptop. Hij gebruikt ook een andere instructiesetarchitectuur (*instruction set architecture*: ISA), die bekendstaat als ARM.

De ARM-architectuur, die eind jaren tachtig door Acorn Computers is ontwikkeld, zie je niet vaak bij desktops. In mobiele apparaten is hij daarentegen een echte uitblinker: in je mobiele telefoon bevindt zich vrijwel zeker op z'n minst één op ARM gebaseerde verwerkingseenheid. De combinatie van een architectuur met een eenvoudige gereduceerde instructieset (*simple reduced instruction set*: RISC) en een laag stroomverbruik maakt het de perfecte keuze ten opzichte van desktop-chips met die een hoog vermogen vragen en een architectuur met complexe instructiesets (*complex instruction set*: CISC) hebben. De op ARM gebaseerde BCM2835 is het geheim waardoor de Raspberry Pi kan werken op de voeding van slechts de 5V en 1A die door de ingebouwde micro-USB-poort geleverd wordt. Het is ook de reden dat je geen koeling op het apparaat aantreft: het lage stroomverbruik van de chip vertaalt zich direct in zeer weinig restwarmte, zelfs tijdens gecompliceerde verwerkingstaken.

Het heeft echter wel tot gevolg dat de Raspberry Pi niet compatibel is met gebruikelijke software voor de pc. De meerderheid van de software voor desktops en laptops is gebouwd met de x86-instructiesetarchitectuur in het achterhoofd, zoals je die kunt vinden in processors van bijvoorbeeld AMD, Intel en VIA. Daardoor zal die software niet op de op ARM gebaseerde Raspberry Pi draaien.

De generatie ARM-processors die de BCM2835 gebruikt staat bekend als ARM11, die op haar beurt weer gebouwd is op een versie van de instructiesetarchitectuur die 'ARMv6' wordt genoemd. Dit is het onthouden waard: ARMv6 is een lichtgewicht en krachtige architectuur, maar er bestaat ook een geavanceerdere ARMv7-architectuur die gebruikt wordt door de ARM-Cortex-processors. Software ontwikkeld voor ARMv7 is, net als software ontwikkeld voor x86, helaas niet compatibel met de BCM2835 in de Raspberry Pi's – hoewel ontwikkelaars hun software meestal kunnen omzetten zodat hij wel geschikt wordt.

Dat wil niet zeggen dat je beperkt bent in je keuze. Zoals je verderop in dit boek zult ontdekken, is er volop software beschikbaar voor de ARMv6-instructieset, en als de populariteit van de Raspberry Pi blijft groeien, dan zal dat alleen maar toenemen. In dit boek zul je ook leren hoe je je eigen software voor de Pi maakt, zelfs als je geen ervaring met programmeren hebt.

# **Windows versus Linux**

Een ander belangrijk verschil tussen de Raspberry Pi en je desktop of laptop, behalve de grootte en de prijs, is het besturingssysteem: de software waarmee je de computer beheert.

De meerderheid van de desktop- en laptopcomputers draaien vandaag de dag op de besturingssystemen Microsoft Windows of Apple OS X. Beide platforms zijn *closed source*, gemaakt in een afgeschermde omgeving met behulp van niet-openbare technieken.

Deze besturingssystemen staan bekend als closed source vanwege de aard van hun *broncode* (*source code*), het recept in computertaal dat het systeem vertelt wat het moet doen. In closed source-software is dit recept een streng bewaakt geheim. Gebruikers kunnen over de software beschikken wanneer die af is, maar ze krijgen nooit te zien hoe de software gemaakt is.

De Raspberry Pi is daarentegen ontworpen om te draaien op een besturingssysteem met de naam GNU/Linux (hierna zullen we gewoon 'Linux' zeggen). In tegenstelling tot Windows of OS X is Linux open source: het is mogelijk om de broncode voor het hele besturingssysteem te downloaden en te veranderen wat je maar wilt. Niets is verborgen en iedereen kan alle wijzigingen die aangebracht worden bekijken. Dankzij opensource-ontwikkeling was het mogelijk om Linux snel aan te passen voor de Raspberry Pi, een proces dat bekendstaat als *porten*. Op het moment van schrijven waren er verschillende versies van Linux – *distributies* genaamd – naar de BCM2835-chip van de Raspberry Pi geport, waaronder Debian, Fedora Remix en Arch Linux.

De verschillende distributies komen aan verschillende behoeften tegemoet, maar ze hebben allemaal iets gemeen: ze zijn allemaal open source. Over het algemeen zijn ze ook allemaal compatibel met elkaar: software die op een Debian-systeem geschreven is zal perfect werken op Arch Linux en vice versa.

Linux is niet exclusief voor de Raspberry Pi. Er zijn honderden verschillende distributies beschikbaar voor desktops, laptops en zelfs mobiele apparaten, en het populaire platform Android van Google heeft een Linux-kern. Als je merkt dat je Linux op de Raspberry Pi prettig in het gebruik vindt, kun je overwegen om het ook aan andere computers die je gebruikt toe te voegen. Je kunt het naast je huidige besturingssysteem gebruiken, zodat je van de voordelen van beide systemen gebruik kunt maken en je een vertrouwde omgeving hebt wanneer je Pi niet beschikbaar is.

Net als bij het verschil tussen ARM en x86, is er een belangrijk punt over het praktische verschil tussen Windows, OS X en Linux: software die voor Windows of OS X is geschreven zal niet op Linux draaien. Gelukkig zijn er tal van compatibele alternatieven voor de overgrote meerderheid van algemene softwareproducten. Sterker nog: de meeste zijn gratis te gebruiken en net zo open source als het besturingssysteem zelf.

# **Aan de slag met de Raspberry Pi**

Nu je enigszins weet hoe de Pi van andere computers verschilt, is het tijd om ermee aan de slag te gaan. Als je je Pi net ontvangen hebt, neem hem dan uit de beschermende antistatische verpakking en plaats hem op een vlak, niet-geleidend oppervlak voordat je met dit hoofdstuk verdergaat.

### **Een beeldscherm aansluiten**

Voordat je je Raspberry Pi kunt gaan gebruiken, zul je een beeldscherm aan moeten sluiten. De Pi ondersteunt drie verschillende video-uitgangen: composietvideo, HDMI-video en DSI-video. Composietvideo en HDMI-video zijn door de eindgebruiker zo te gebruiken, zoals je in deze paragraaf zult zien, terwijl DSI-video speciale hardware vereist.

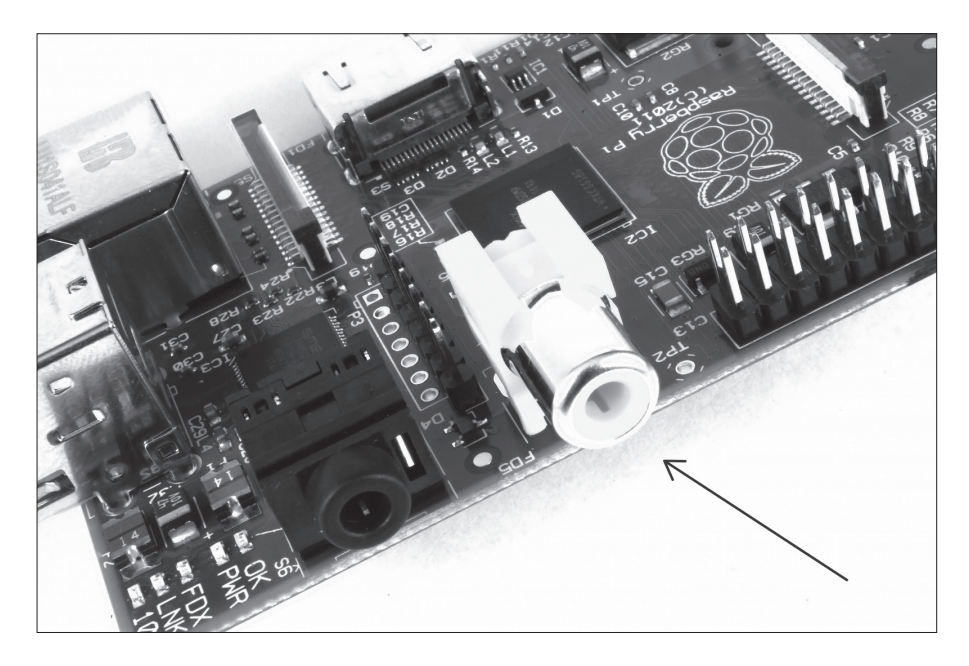

*Figuur 1-2: De gele RCA phonoaansluiting, voor composietvideo-uitgang*

#### **Composietvideo**

Composietvideo gaat via de gele uitgang aan de bovenkant van de Pi, die bekendstaat als een *RCA phonoaansluiting* (zie Figuur 1-2), en is ontworpen om de Raspberry Pi op oudere beeldschermen aan te sluiten. Bij deze aansluiting wordt het beeld uit de primaire kleuren rood, groen en blauw samengesteld en het signaal via een enkele kabel naar het beeldscherm gestuurd, meestal een oude kathodestraalbuis-tv.

Wanneer je geen ander beeldscherm tot je beschikking hebt, kun je met de composietvideoaansluiting aan de slag met de Pi. De kwaliteit is echter niet erg hoog. Composietvideoaansluitingen zijn veel gevoeliger voor interferentie, niet erg scherp en hebben een beperkte *resolutie*, wat betekent dat er minder pictogrammen en tekstregels tegelijk op het scherm passen.

#### **HDMI-video**

Je krijgt een betere beeldkwaliteit met behulp van de *HDMI* (*High Definition Multimedia Interface*)-aansluiting, de enige poort die je aan de onderkant van de Pi vindt (zie Figuur 1-3). In tegenstelling tot de

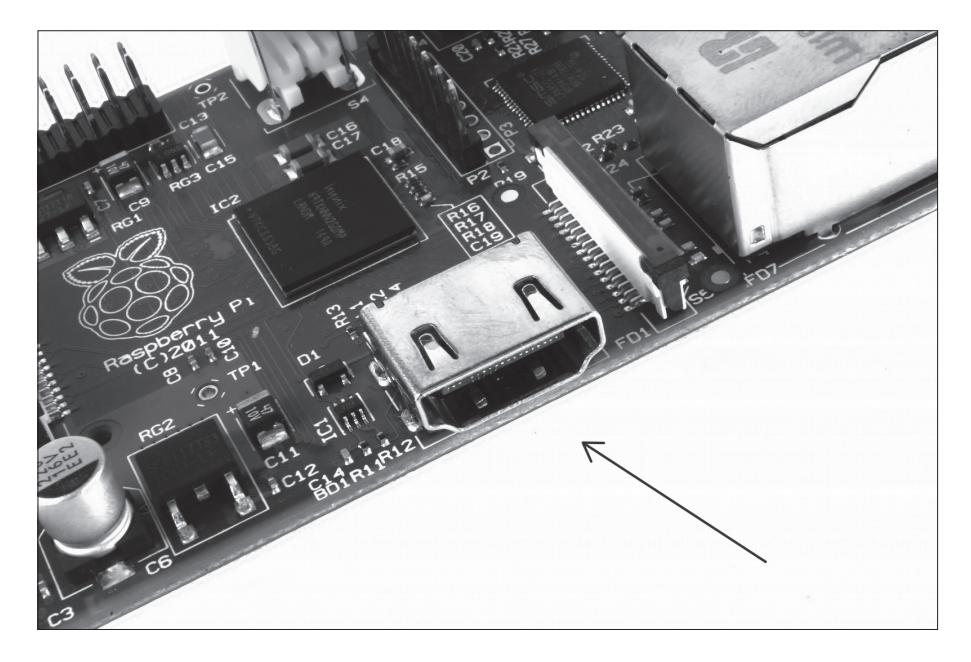

*Figuur 1-3: De zilveren HDMI-aansluiting, voor video met high-definition*

analoge composietaansluiting zorgt de HDMI-poort voor een digitale verbinding met hoge snelheid voor haarscherp beeld op zowel computermonitoren als HD-televisies. Met behulp van de HDMIpoort kan de Pi beelden op de *Full HD*-resolutie van 1920×1080 van de modernste HDTV-toestellen weergeven. Op deze resolutie is er veel meer detail op het scherm beschikbaar.

Als je de Pi met je bestaande computermonitor wilt gebruiken, kan het zijn dat je beeldscherm niet over een HDMI-ingang beschikt. Dat is geen ramp: de digitale signalen van de HDMI-kabel komen overeen met een gemeenschappelijke computermonitorstandaard die *DVI*  (*Digital Video Interconnect*) wordt genoemd*.* Als je een HDMI-naar-DVI-kabel koopt, kun je de HDMI-poort van de Pi aansluiten op een monitor met een DVI-D-connectiviteit.

Is je monitor voorzien van een VGA-ingang – een D-vormige aansluiting met vijftien pinnen, meestal blauw en zilver – dan kun je de Raspberry Pi er niet mee verbinden. Er zijn wel adapters voor het omzetten van een digitaal DVI-signaal naar een analoog VGA-signaal, maar deze zijn groot en duur. De beste optie is om gewoon een modernere monitor met een DVI- of HDMI-ingang te kopen.

#### **DSI-video**

De laatste video-uitgang van de Pi vind je boven de SD-kaartsleuf aan de bovenkant van de printplaat. Het is een kleine lintvormige aansluiting die beschermd wordt door een laagje plastic. Dit is de aansluiting voor een videostandaard die bekendstaat als *Display Serial Interface* (*DSI*) en wordt gebruikt voor de platte beeldschermen van tablets en smartphones. Beeldschermen met een DSI-connector zijn eigenlijk niet te koop in de detailhandel; ze worden gebruikt door fabrikanten van compacte, gesloten systemen. Een DSI-beeldscherm kan worden aangesloten door een lintvormige kabel aan te sluiten, maar voor beginners wordt het gebruik van een composiet- of HDMIscherm geadviseerd.

## **Audio aansluiten**

Als je de HDMI-poort van de Raspberry Pi gebruikt, is audio eenvoudig: als de HDMI-poort op de juiste wijze is geconfigureerd, dan wordt zowel het videosignaal als een digitaal audiosignaal via de kabel verstuurd. Dit betekent dat je maar één kabel op je beeldscherm hoeft aan te sluiten voor beeld en geluid.

Ervan uitgaande dat je de Pi op een standaard HDMI-scherm aansluit, hoef je maar weinig te doen. Sluit gewoon de kabel aan.

Als je de Pi via een adapter of kabel met een DVI-D-beeldscherm gebruikt, heb je geen geluid. Dit is het belangrijkste verschil tussen HDMI en DVI: HDMI heeft geluid, DVI niet.

Gebruik je een DVI-D-monitor of de composietvideouitgang, dan kun je voor analoog geluid de zwarte audioaansluiting van 3,5 mm (*3.5 mm audio jack*) aan de bovenkant van de Pi gebruiken, naast de gele phonoaansluiting (zie Figuur 1-2). Dit is dezelfde aansluiting die gebruikt wordt voor koptelefoons en microfoons, en de bedrading

is precies hetzelfde. Als je wilt, kun je een koptelefoon op deze poort aansluiten zodat je snel over audio beschikt.

#### Tip

. . . . . . . . . . . . . . . . . . . **Hoewel je je koptelefoon rechtstreeks op de Raspberry Pi kunt aansluiten, zul je merken dat het volume een beetje tegenvalt. Sluit daarom indien mogelijk afzonderlijke luidsprekers aan. De versterker van de luidsprekers zal helpen om het signaal naar een hoorbaar niveau te brengen.**

> Als je je Pi op luidsprekers aan wilt sluiten, dan kun je gebruikmaken van standaard pc-luidsprekers met een 3,5 mm-aansluiting, of je kunt een adapter kopen. Maak je gebruik van composietvideo, dan is een adapter van 3,5 mm naar RCA-phonokabel handig. Daarmee heb je de witte en rode RCA-phonoaansluitingen die naast de videoverbinding zitten, elk met één kanaal van het stereosignaal.

Wanneer je de Pi op een versterker of stereo-installatie aansluit, dan moet je ofwel een adapter van 3,5 mm naar RCA-phono hebben, of een kabel van 3,5 mm naar 3,5 mm, afhankelijk van de vrije aansluitingen op je systeem. Beide kabeltypen zijn niet duur en verkrijgbaar bij winkels voor consumentenelektronica of webwinkels als bol.com.

## **Een toetsenbord en muis aansluiten**

Nu je de uitvoerapparaten van je Raspberry Pi geregeld hebt, is het tijd om na te denken over de invoer. Je zult op z'n minst een toetsenbord nodig hebben en voor de meeste gebruikers is een muis of trackball ook een noodzaak.

Eerst het slechte nieuws: heb je een toetsenbord en muis met een PS/2-aansluiting (een ronde stekker met een hoefijzervormige reeks pinnetjes), dan zul je eropuit moeten om ze te vervangen. De oude PS/2-aansluiting is achterhaald, en de Pi verwacht dat je je randapparatuur aansluit via de *Universal Serial Bus* (*USB*)-poort.